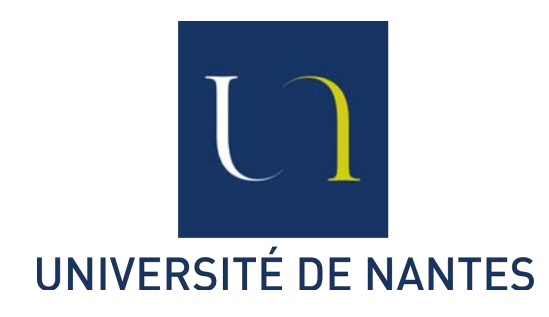

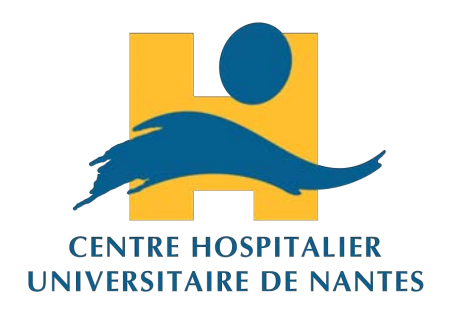

# LA VIDEO EN STRABOLOGIE

Ecole d'Orthoptie de Nantes Promotion 2015 - 2018

> Rachel BROSSET - Mélanie BOUYER - Terry FERNANDEZ

# **REMERCIEMENTS**

Tout d'abord, nous tenons à remercier les personnes nous ayant accompagnés pour ce mémoire durant ces trois années d'études.

Nous souhaitons au préalable remercier le Docteur Couret pour son investissement, sa disponibilité et son écoute.

De plus, nous remercions le Professeur Péchereau pour son exigence qui nous a permis d'avancer malgré les difficultés, et d'avoir mis à notre disposition du matériel de qualité pour la réalisation de ce mémoire.

Nous remercions les strabologues et les orthoptistes du CHU Hôtel-Dieu de Nantes ayant bien voulus que l'on filme leurs patients pendant leurs consultations.

Nous remercions aussi nos prédécesseurs, Julie ADAMCZYK, Tyfanie GUILLET et Quentin BOURGOUIN pour leur implication dans notre formation et leurs précieux conseils.

Pour terminer, nous remercions Lyse GIRAUD et Amandine FRIANT, nos successeurs, pour avoir repris ce mémoire et nous avoir prêtés du matériel pour l'enregistrement d'un colloque.

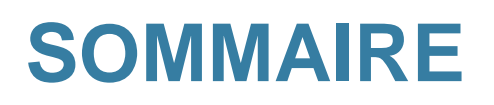

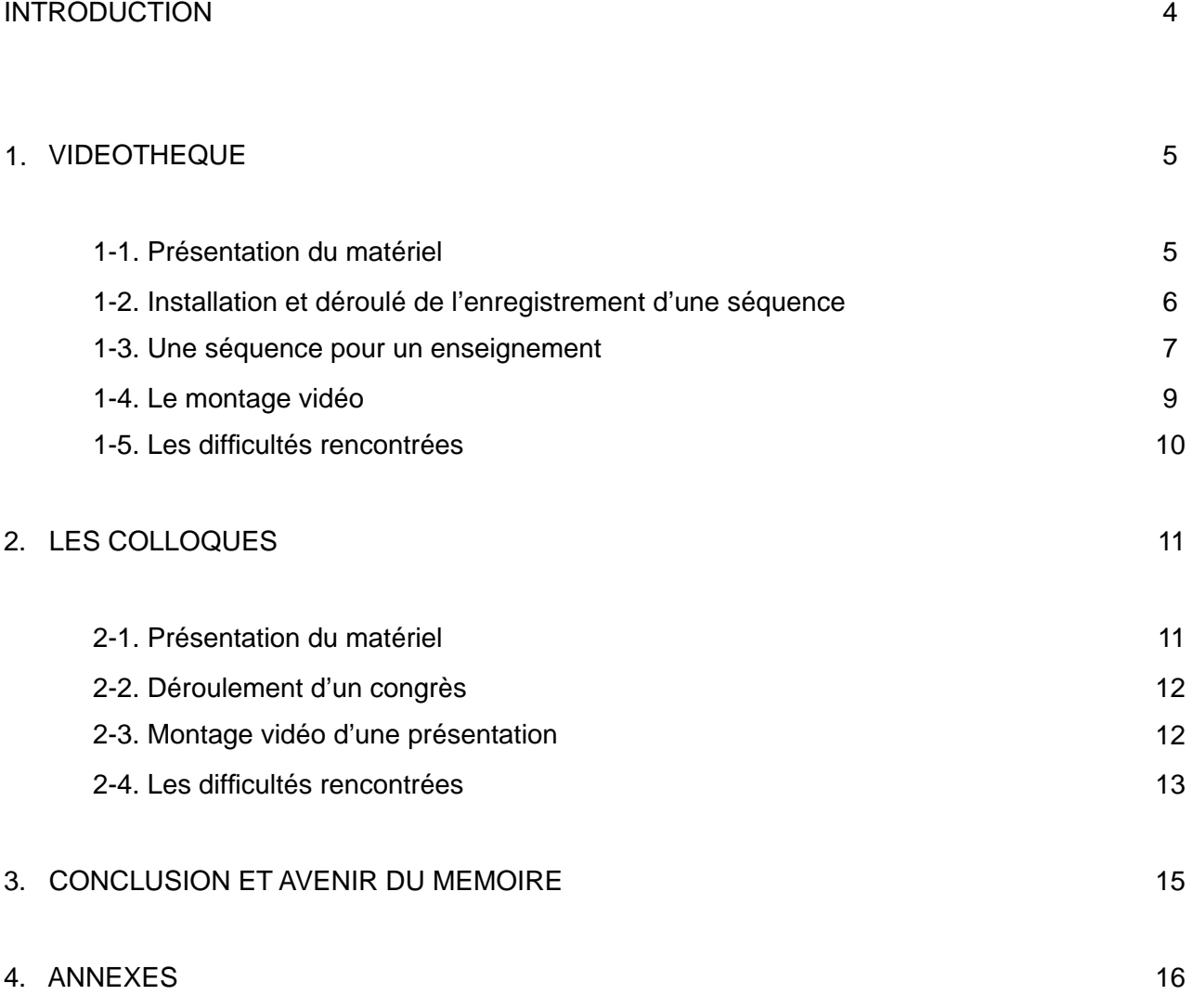

# **INTRODUCTION**

Depuis plusieurs années maintenant, ce mémoire est repris dans le but d'obtenir une vidéothèque pédagogique. Le principe est de réaliser un ensemble de vidéos de qualité montrant les actes orthoptiques effectués au sein du CHU de Nantes, ainsi que certaines pathologies strabiques, afin qu'elles puissent servir de support pour les cours d'orthoptie. Nous avons, dans cette optique, complété le travail de nos prédécesseurs dans le but de multiplier les illustrations concrètes pour l'apprentissage de la strabologie.

Une deuxième partie de ce mémoire consiste en l'installation, l'enregistrement et le montage des congrès réalisés à Nantes, par les ophtalmologistes strabologues du CHU Hôtel-Dieu de Nantes, pour que les présentations vidéos puissent être utilisées dans un but pédagogique elles aussi.

# **1. VIDEOTHEQUE**

# **1-1. Présentation du matériel**

Nous avons utilisé durant toutes les séquences une caméra PANASONIC AG-AC90E sur son trépied, ainsi qu'un projecteur Sumikon. Selon ce que nous voulions présenter dans une vidéo, nous utilisions notre propre matériel orthoptique : cover test, barres de prismes, cube de Lang, verre sphérique de +3,00d.

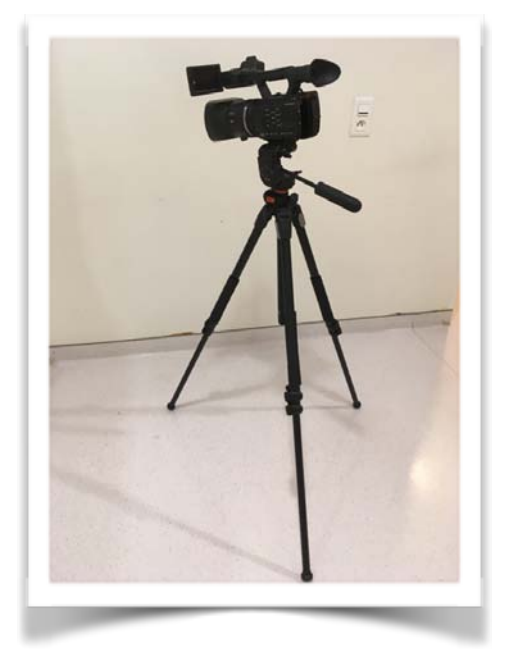

**CAMÉRA PANASONIC AG-AC90E**

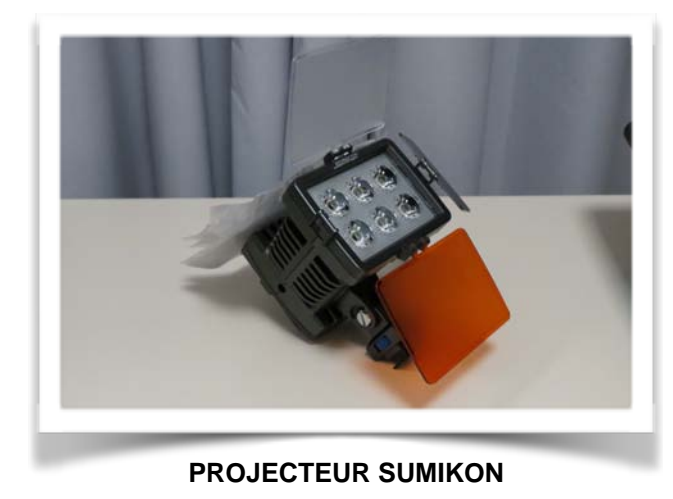

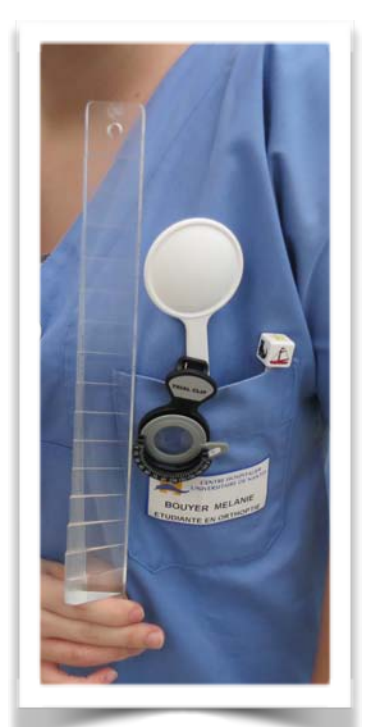

**MATÉRIEL ORTHOPTIQUE**

# **1-2. Installation et déroulé de l'enregistrement d'une séquence**

Avant toute chose, lorsque nous allons chercher le patient en salle d'attente pour lui proposer d'être filmé, nous lui expliquons notre projet et nous nous assurons d'avoir l'accord des parents lorsque le patient est jeune.

Après plusieurs changements de salles dus à l'installation de nouvelles machines, nous avons pu confirmer, comme nos prédécesseurs, que la salle du Bébé Vision reste la plus appropriée pour obtenir une image de qualité. De plus, le CHU a fait installer des rideaux amovibles, ce qui nous permet d'avoir un fond neutre en arrière plan sur nos vidéos.

Avant de commencer l'enregistrement, nous installons le patient sur une chaise, puis nous venons poser la caméra à environ 50 cm devant son visage. Nos prédécesseurs possédaient un trépied pour placer le projecteur en arrière de la caméra, mais n'ayant pas trouvé cet outil, nous avons été contraints d'installer le projecteur directement sur la caméra, ce qui induit souvent une décompensation indésirable des angles strabiques.

Ensuite, nous expliquons bien à chaque patient ce que nous voulons obtenir de la vidéo, quel enseignement nous cherchons à démontrer grâce à l'enregistrement. Nous faisons une première séquence sans filmer afin de voir comment procéder pour une bonne démonstration. Et enfin nous procédons à l'enregistrement vidéo de la séquence.

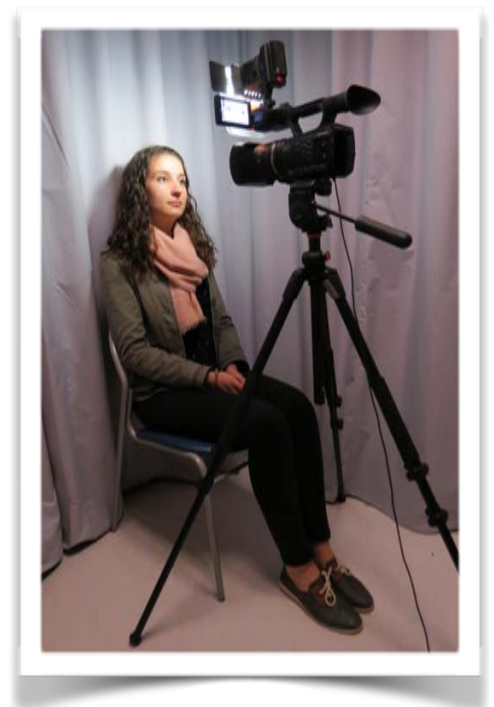

**INSTALLATION TYPE D'UN PATIENT** 

# **1-3. Une séquence pour un enseignement**

Depuis le commencement de ce mémoire, la vidéothèque a évolué (cf annexe 1).

Nous avons rajouté des items, pour voir aussi la prise en charge orthoptique basique d'un patient en strabologie.

Nous allons donc détailler dans cette partie ce que nous cherchons à enseigner derrière chaque item, et la façon dont nous avons procédé, afin que la technique puisse devenir reproductible.

### **Déviation Verticale Dissociée**

Dans cet item, on cherche à montrer ce qu'est une Déviation Verticale Dissociée. Pour mettre en évidence une DVD, nous décalons la caméra légèrement sur le côté afin de pouvoir filmer ce qui se passe derrière le cache. Lorsqu'on l'on place celui-ci devant l'oeil souhaité, la montée lente du globe doit être visible sur la vidéo. Au retrait du cache, l'oeil reprend sa position initiale sans induire une hypotropie de l'autre oeil.

#### **Examen sous écran**

Cette rubrique sert à montrer d'une manière générale la décompensation d'un angle strabique, sans en mesurer précisément l'angle.

Ici, nous effectuons d'abord un cover test unilatéral pour différencier une phorie d'une tropie, puis un cover test bilatéral pour décompenser l'angle au maximum.

### **Examen sous écran et mesures**

Cette partie est un complément de celle qui précède. Ici, suite à l'examen sous écran, nous utilisons les barres de prismes afin de mesurer la déviation des globes oculaires à leur état de décompensation maximale.

Nous rencontrons quelques difficultés étant donné que la personne qui effectue l'examen n'a pas de vue direct sur ce qu'elle fait (car placée accroupie, sur le côté pour ne pas être vue à la caméra), elle doit donc se laisser guider par les recommandations de la personne qui filme.

#### **Examens spécifiques**

Dans cette partie, nous abordons des examens plus spécifiques du bilan orthoptique.

Nous avons la mesure du Punctum Proximum de Convergence qui consiste à mesurer la convergence du patient. Pour le moment nous n'avons pas pu trouver une technique fiable et enregistrable. Mais nous avons dans l'idée de positionner la caméra légèrement sur le côté et de faire converger le patient à l'aide du cube de Lang et de montrer la distance de rupture de convergence avec une règle.

Pour l'amplitude de fusion, nous procédons à l'aide d'un point de fixation en vision de loin et nous faisons défiler les prismes de la barre jusqu'à obtention d'une vision double.

Pour le test de neutralisation avec le biprisme, nous demandons au patient de fixer un point situé au-dessus de l'objectif de la caméra et nous faisons passer le biprisme, afin de filmer la réponse d'un oeil, puis de l'autre.

Pour ce qui est de la manoeuvre de Bielschowsky, nous procédons de la même manière : point de fixation en vision de près (au-dessus de l'objectif de la caméra) et nous invitons le patient à pencher la tête sur une épaule puis l'autre en mesurant la déviation retrouvée pour les deux positions.

#### **Nystagmus**

L'observation du nystagmus consiste à trouver les différentes positions du regard pour lesquelles le mouvement est le plus important, et trouver, si elles existent, les différentes positions de calme.

Nous effectuons pour commencer une motilité basique, et ensuite nous demandons au patient de se mettre dans sa position de torticolis qui lui permet de stabiliser au mieux ce déséquilibre.

### **Paralysies oculomotrices et syndromes**

Cette partie de la vidéothèque comporte les principales paralysies oculomotrices rencontrées au cours de nos études, mais aussi les syndromes les plus couramment abordés. Pour ces deux sous-parties, nous nous intéressons principalement aux limitations et/ou à l'hyperaction des différents muscles oculomoteurs. Par exemple, dans une POM du VI, nous allons nous concentrer sur la motilité afin d'observer la limitation en abduction de l'oeil atteint. Dans un syndrome de Stilling Duane, il est également intéressant d'observer l'énophtalmie et la rétraction palpébrale au cours de la motilité.

#### **Examens orthoptiques**

Dans cette dernière partie de la vidéothèque, nous nous sommes intéressés aux gestes réalisés lors des examens orthoptiques, pour qu'une personne novice puisse apprendre à les réaliser à son tour grâce aux vidéos. Nous pouvons y retrouver les rubriques: prise d'acuité visuelle, la réfraction subjective, la motilité, le cover test, la stéréoscopie et le comportement visuel. Cette partie a été rajoutée en cours d'année, elle est donc à son début de développement.

Il est important de mettre en évidence sur la vidéo aussi bien le patient que les gestes de l'examinateur. Le déroulé de l'enregistrement se fait donc différemment. En premier lieu, nous utilisons n'importe quelle salle de consultations et plaçons la caméra de manière à filmer l'examinateur et son patient. De plus, contrairement aux items précédents, le son est important à enregistrer: il est primordial d'entendre ce que l'examinateur demande, toujours dans un but pédagogique.

Pour le moment, nous n'avons effectué que l'enregistrement de la prise d'acuité visuelle, à l'aide d'un outil d'enregistrement supplémentaire pour avoir un regard sur le réfracteur que l'examinateur utilise. Nous avons en l'occurence utilisé un appareil photo CANON, posé sur une pile d'objets, afin de le surélever et avoir accès à toutes les données du réfracteur. Cette dernière sous-partie sera à développer par nos successeurs.

### **1-4. Le montage vidéo**

L'aboutissement de ce mémoire consiste à mettre à disposition les enregistrements dans le but d'enseigner. Il faut donc améliorer le visuel des différentes vidéos obtenues.

Nous effectuons le montage vidéo sur le logiciel iMOVIE.

Nous vérifions la qualité visuelle, en effectuant si besoin des retouches sur les contrastes et la luminosité, et ensuite nous supprimons si nécessaire des parties d'enregistrement dans le but d'obtenir uniquement la partie intéressante. Enfin, nous ajoutons un titre pour que l'utilisateur

puisse s'y repérer plus facilement, et nous ajoutons quelques fondus afin de rendre le visionnage le plus fluide et esthétique possible.

# **1-5. Les difficultés rencontrées**

Au cours de l'année, nous avons pu nous rendre compte des difficultés que représentait la réalisation de la vidéothèque.

Comme dit précédemment, la luminosité de la pièce par exemple joue énormément sur la qualité de la vidéo. Il a donc fallu jouer sur plusieurs paramètres pour diffuser la lumière la plus uniforme possible: dans la salle du Bébé Vision, nous fermions la porte, allumions la lumière de la pièce (tamisée), puis le projecteur qui diffuse une lumière blanche naturelle.

Ensuite, nos premières vidéos réalisées manquaient de qualité puisque la caméra était trop éloignée du patient, d'où la nécessité de la placer à une cinquantaine de centimètres du visage. Le zoom peut également être utilisé pour cadrer au mieux.

Aussi, puisqu'il est parfois intéressant d'étudier la poursuite oculaire dans certains syndromes, et que passer le cube de Lang devant la caméra n'est pas esthétique et que sa cinétique n'est pas uniforme, nous avons ramené un petit train à piles électriques pour guider le patient dans sa poursuite: nous avons collé une perle au bout d'une tige métallique sur le jouet pour que la personne la fixe pendant l'avancée assez lente du train. Cependant, nous n'avons pas trouvé de support assez long et large pour que le train parcourt une distance suffisante et ne tombe pas pendant la réalisation de l'examen.

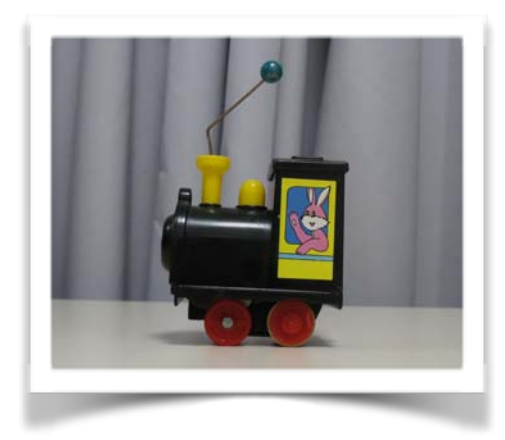

**PETIT TRAIN ÉLECTRIQUE**

# **LES COLLOQUES**

# **2-1. Présentation du matériel**

Pour enregistrer un colloque, nous avons des besoins matériaux beaucoup plus importants que pour la réalisation de la vidéothèque.

Tout d'abord, nous conservons la même caméra PANASONIC AG-AC90E et son trépied. Mais pour enregistrer l'orateur, contrairement à la manière de procéder précédemment, nous n'utilisons pas le son enregistré par la caméra mais celui des différents micros fournis par la FNRO: trois micros mains et deux micros casques. Pour enregistrer, les différents micros sont reliés à une table de mixage et un amplificateur afin que le colloque se déroule de la meilleure façon possible pour les invités. De plus, nous disposons également de deux Mac : un pour contrôler la présentation de l'orateur et son enregistrement, et l'autre pour contrôler l'enregistrement du son.

Et dernièrement, le Professeur Péchereau a fait l'acquisition de deux valises qui permettent le transport du matériel en toute facilité et sécurité.

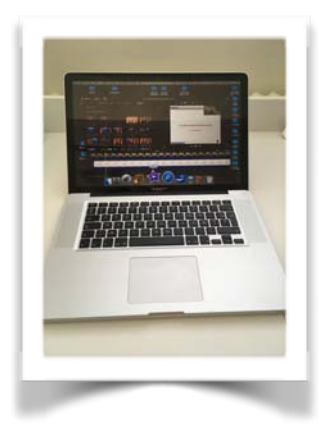

**ORDINATEUR MAC**

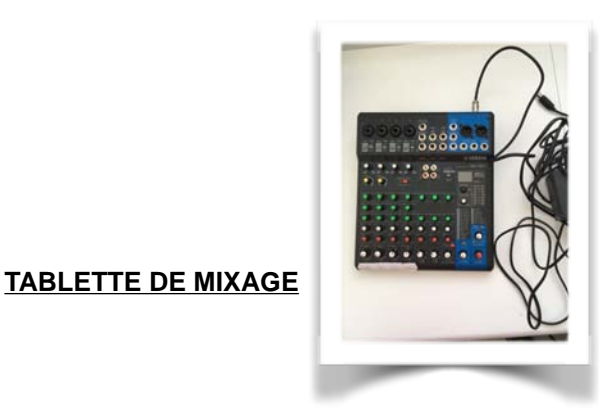

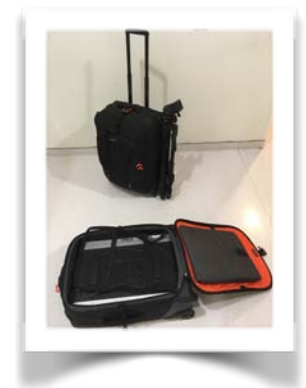

**VALISES À ROULETTES**

**MICROS**

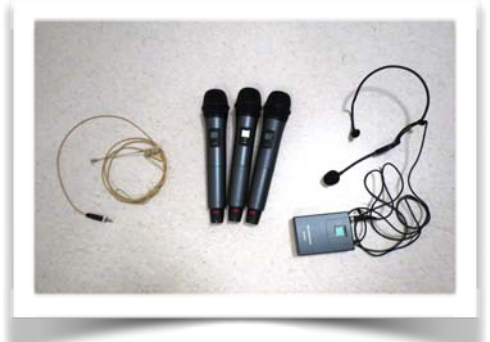

## **2-2. Déroulement d'un congrès**

Tout d'abord, avant même le jour J, il faut être au point sur la mise en réseau des deux Mac. De plus, il faut s'assurer que tout le matériel est prêt à être utilisé, notamment prévoir des piles de rechange pour les micros.

Ensuite, le jour J, nous sommes présents 1h avant le début du colloque sur les lieux afin de s'installer au mieux. Il arrive parfois qu'un changement de salle de dernière minute se fasse, il est donc important de prévoir un temps d'adaptation, et de faire avec la disposition déjà mise en place par l'organisme qui accueille. Nous commençons à installer la caméra, branchée sur secteur et bien en face de l'orateur si possible, puis nous formatons les deux cartes SD afin de libérer toute la mémoire.

Dans un second temps, nous nous occupons du son : préparer les micros, vérifier qu'ils sont tous connectés à la table de mixage, et bien évidemment régler les différents paramètres afin d'obtenir un son interprétable pour le montage vidéo, mais aussi agréable pour ceux qui assistent au congrès.

Puis, nous mettons en réseau les deux Mac afin de garder un contrôle manuel sur l'ordinateur de présentation tout au long de la journée.

Enfin, nous nous occupons de récupérer, lancer et enregistrer les différentes présentations des orateurs, d'enregistrer la bande sonore à l'aide de GarageBand et leur présence physique avec la caméra.

En aparté, nous avons effectué cette année plusieurs protocoles sur l'installation du matériel les jours de congrès, afin que nos successeurs puissent s'y référer si besoin (cf annexe 2 et 3).

### **2-3. Montage vidéo d'une présentation**

Nous allons expliquer brièvement la partie technique du montage vidéo, car nous avons également effectué des protocoles pour chaque étape, pour que nos successeurs puissent s'en aider (cf annexe 4, 5 et 6).

La première étape du montage consiste à modifier le diaporama donné par l'orateur en un fichier vidéo, pour pouvoir l'exploiter en film. Ensuite, on extrait le son enregistré sur Garage Band en format MP3 pour pouvoir l'importer en même temps que l'image sur Imovie. Puis il faut extraire la vidéo de l'orateur de la carte SD sur l'ordinateur.

La seconde partie du travail se passe sur Imovie, logiciel de montage vidéo disponible sur les Mac. Nous développons cette partie du travail dans les protocoles, mais afin de ne pas nous étendre ici, nous dirons simplement qu'il faut synchroniser au mieux le son, l'image de l'orateur et le diaporama afin d'obtenir une présentation fluide et de bonne qualité, dont on pourra se servir facilement.

Enfin nous regroupons toutes les présentations montées afin de les transmettre à nos référents qui les utilisent à des fins d'enseignement. Une plate-forme est accessible aux étudiants pour pouvoir les visionner autant qu'ils le souhaitent.

# **2-4. Les difficultés rencontrées**

Durant ces trois années, nous avons pu enregistrer et réaliser ces quatre colloques :

- *Strabisme et société (septembre 2016)*
- *DIU ophtalmo-pédiatrie (décembre 2016)*
- *Suite DIU ophtalmo-pédiatrie (juin 2017)*
- *La diplopie (décembre 2017)*

Nous allons relever dans cette dernière sous-partie les difficultés les plus couramment rencontrées au cours de ces congrès.

Tout d'abord, nous avons dû faire face à des difficultés climatiques lors de deux colloques :

- en décembre 2016, nous étions dans un amphithéâtre de la faculté de médecine de Nantes où il faisait très froid, et avons donc dû changer de salle en cours de congrès. Nous avons donc dû faire preuve d'adaptation à la dernière minute (réinstallation rapide du matériel).

- au contraire, lors du congrès de juin 2017, il faisait très chaud et la climatisation de la salle ne fonctionnait pas. Il a donc fallu ouvrir la porte donnant sur la route afin de créer un courant d'air. La qualité du son s'en est faite ressentir lors du montage vidéo.

En plus des difficultés dues à l'environnement, nous avons dû faire face à des difficultés techniques: le son qui ne sortait pas des hauts-parleurs car la salle ne permettait pas de s'y brancher avec notre table de mixage, des diaporamas qui ne passaient pas comme prévu à l'écran dû au format non conforme à celui de l'enregistrement (donc des retards accumulés lors des présentations), et sans compter les nombreux retours en arrière des diapositives lors de la présentation des orateurs qui compliquent le montage vidéo.

Pour conclure, nous cherchons année après année des solutions à chacune des difficultés rencontrées. Nous avons pu trouver quelques astuces, référées dans les différents protocoles rédigés par nos prédécesseurs et par nous-mêmes. Etant en contact perpétuel avec du matériel de pointe, nous ne pouvons pas tout prévoir à l'avance, ni répondre à tous les problèmes, n'étant pas experts dans ce domaine.

# **CONCLUSION ET AVENIR DU MEMOIRE**

En conclusion, notre travail de ces trois années a été de continuer le travail commencé en 2012 par Flora CHIRON et Typhaine LOUESDON.

Nous avons enregistré tous les colloques effectués à Nantes, et avons monté chaque présentation avec minutie, afin d'en faire des vidéos d'enseignement interactives.

En ce qui concerne la vidéothèque, nous avons pu ajouter des items et commencer à réfléchir à des techniques, visant à obtenir des courts-métrages de bonne qualité à des fins pédagogiques.

Il y a maintenant six années de colloques enregistrés et de vidéos d'enseignement dans notre vidéothèque, qui continue au fil des ans à s'agrandir.

Notre travail se termine ici mais nous comptons sur nos successeurs pour continuer d'enregistrer et de filmer tous les fondements de notre profession.

> « Connaître, ce n'est point démontrer, ni expliquer. C'est accéder à la vision. » *Antoine de Saint-Exupéry*

# **ANNEXES**

# **ANNEXE 1 : RÉCAPITULATIF VIDÉOTHÈQUE**

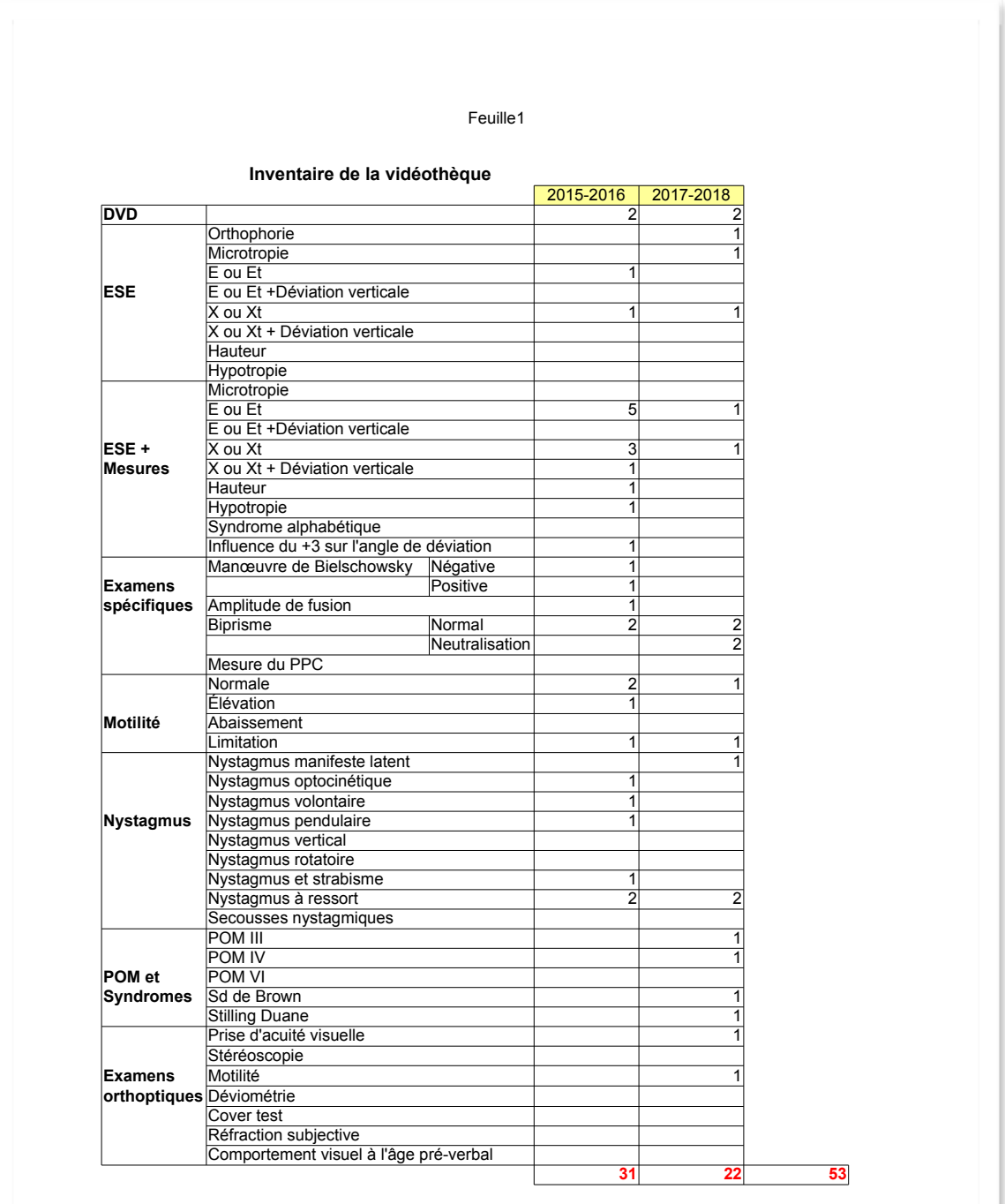

Page 1

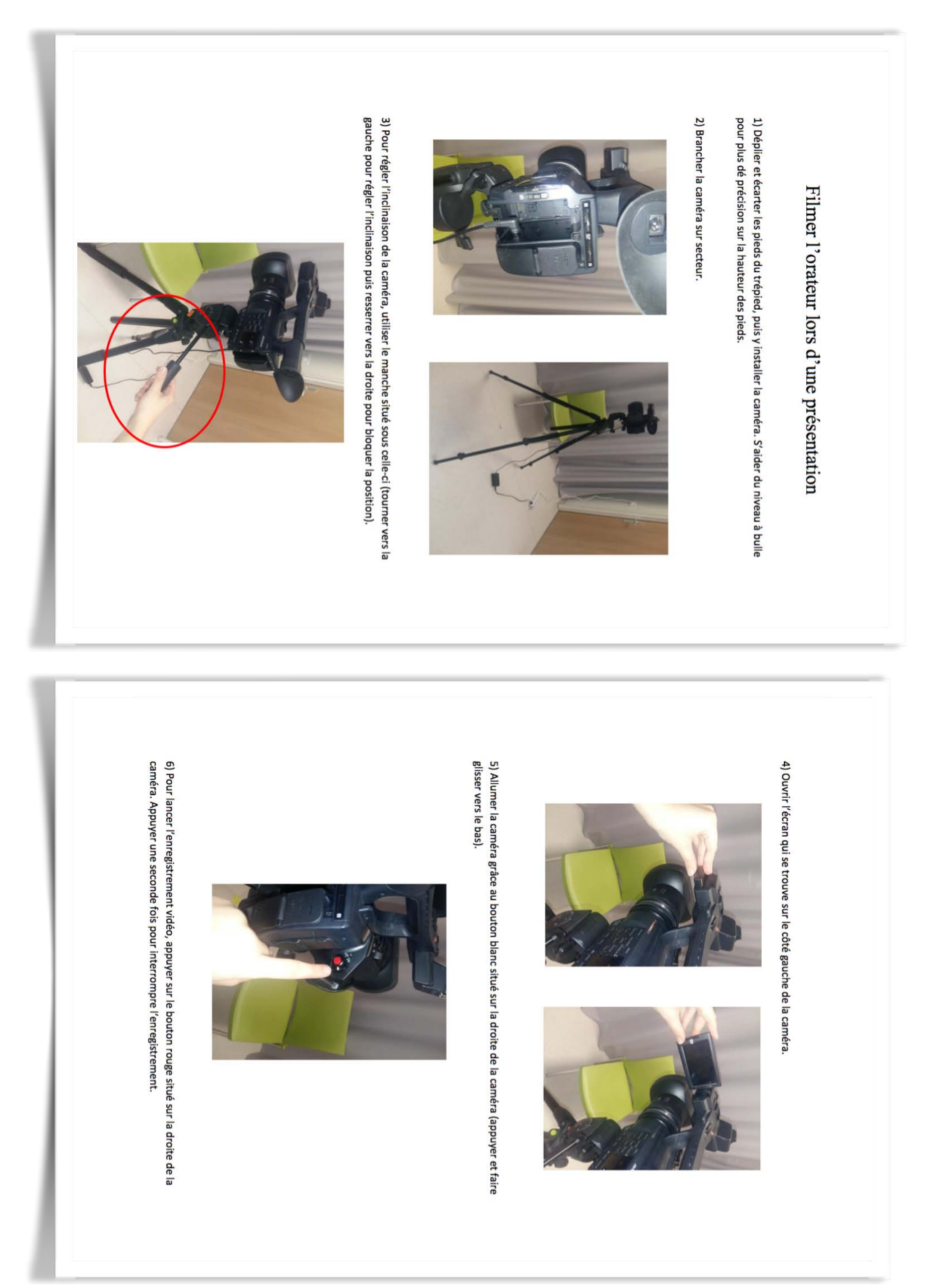

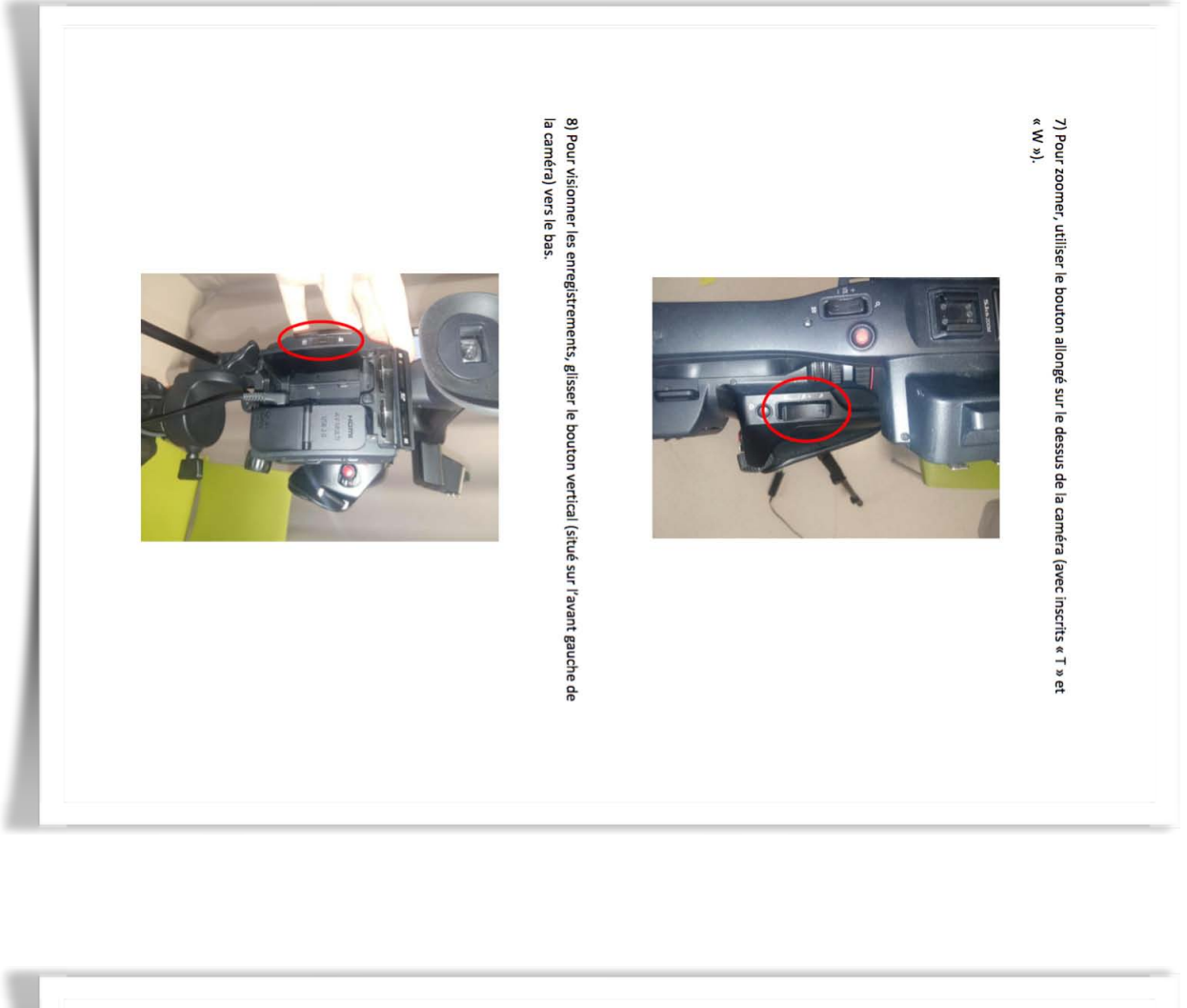

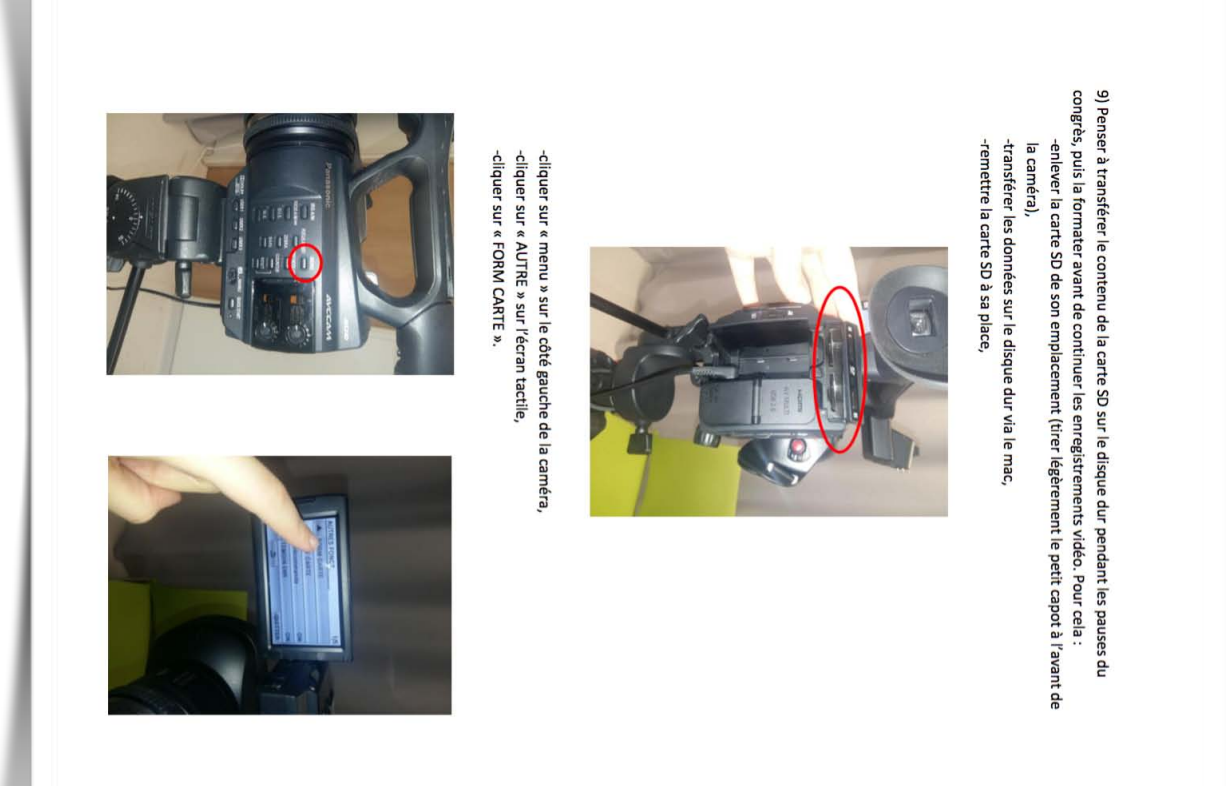

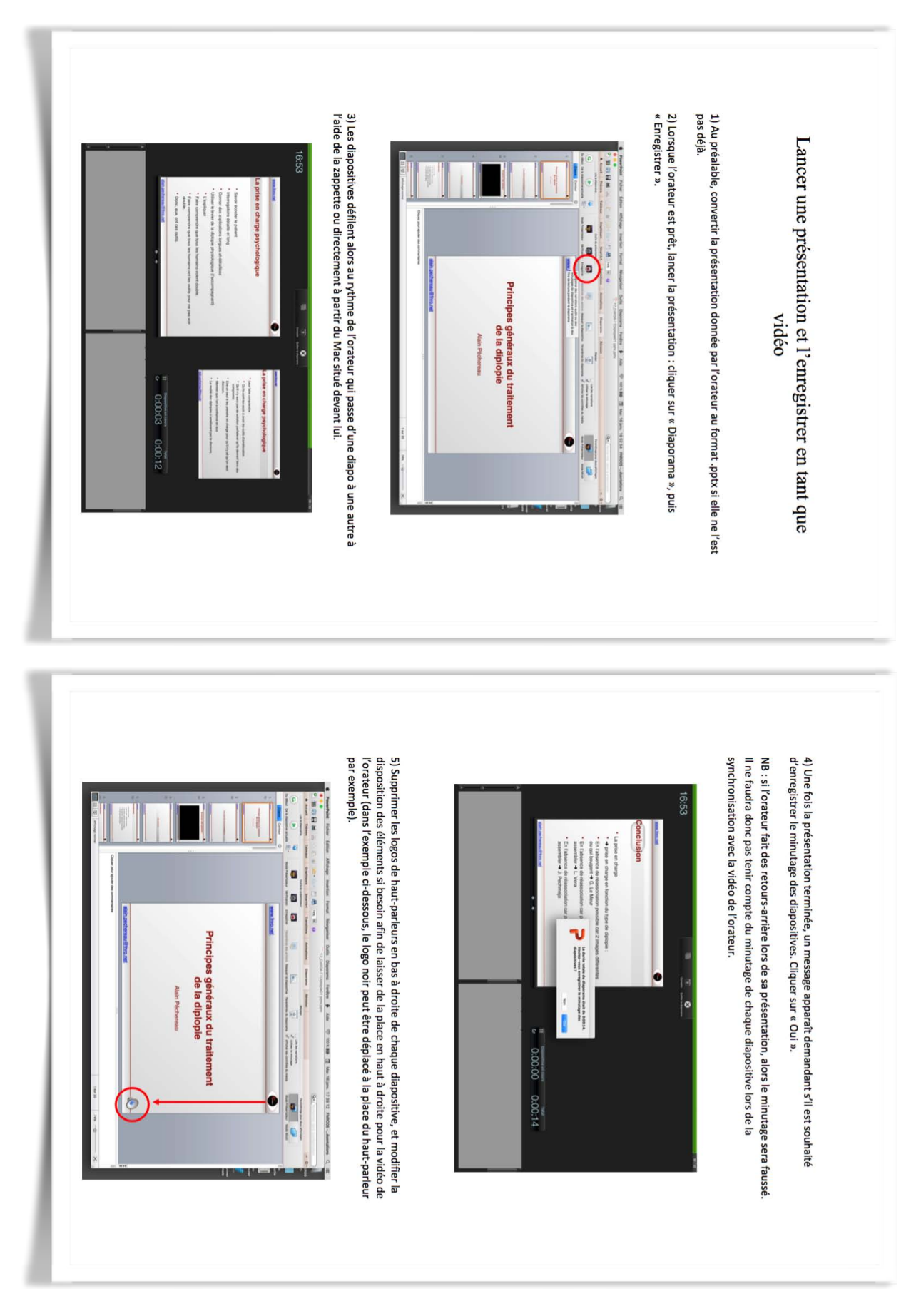

### ANNEXE 3 : LANCER UNE PRESENTATION ET L'ENREGISTRER EN TANT QUE VIDEO

6) Cliquer sur « Fichier », « Enregistrer en tant que vidéo... » à l'endroit souhaité. Le fichier .mov ainsi créé servira à synchroniser la présentation avec la vidéo de l'orateur.

#### **ASTUCE:**

· Pour gagner du temps lors du congrès, l'étape n°5 peut se faire ultérieurement : -laisser les logos de haut-parleurs en place ainsi que la disposition des éléments -cliquer sur « Fichier », puis « Enregistrer sous... » au lieu de « Enregistrer en tant que vidéo... »

-ultérieurement, rouvrir le fichier .pptx, supprimer les logos de haut-parleurs de chaque diapositive et modifier la disposition des éléments si besoin, puis penser à « Enregistrer en tant que vidéo... ».

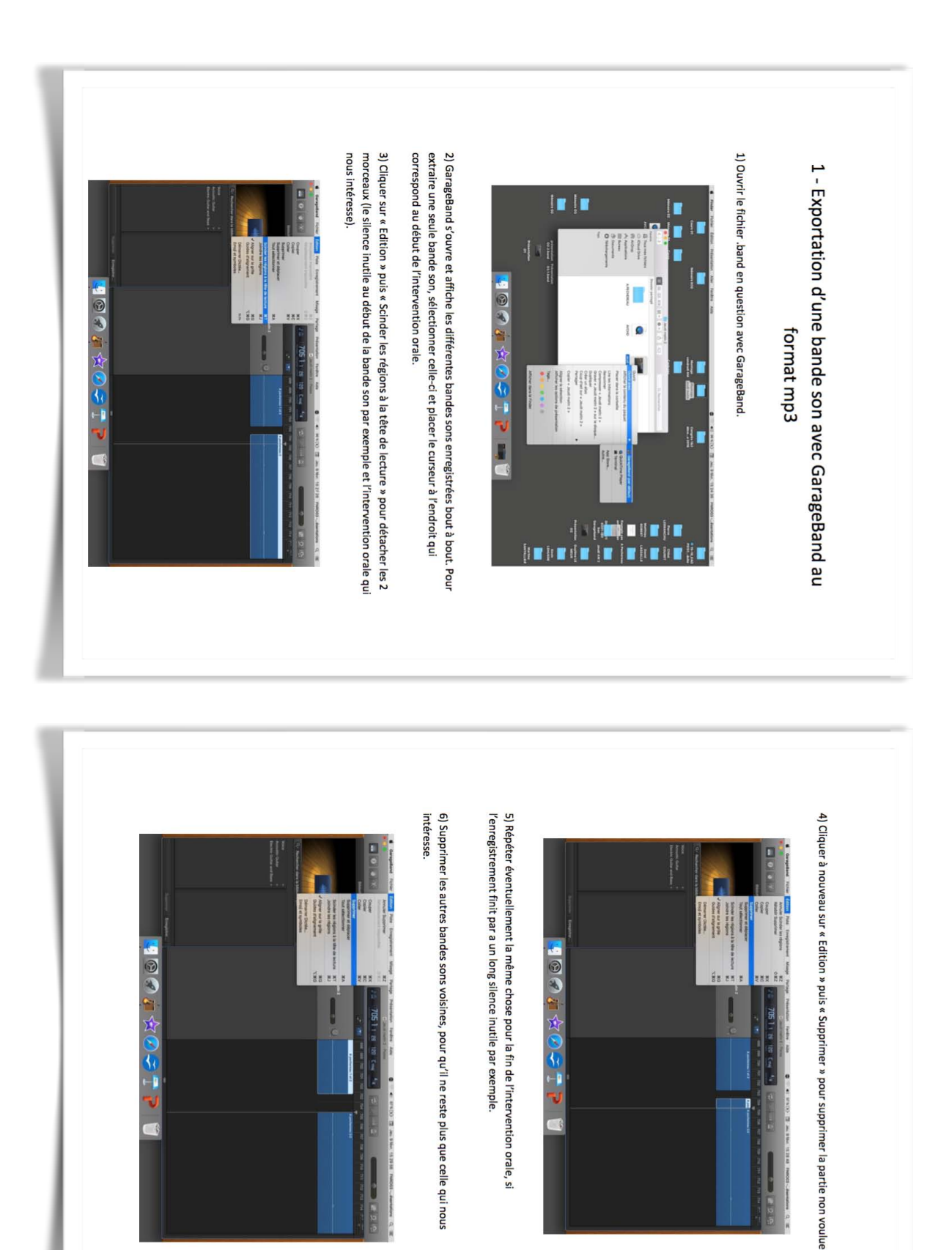

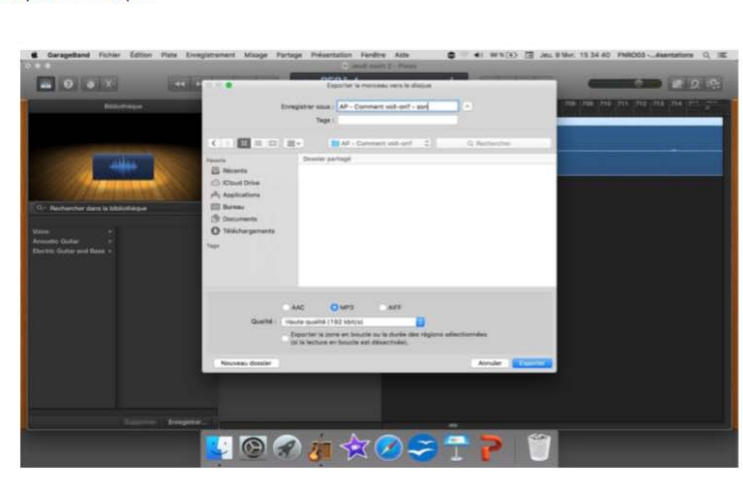

7) Sélectionner la bande son, cliquer sur « Partage » puis « Exporter le morceau vers le disque... » en mp3.

8) Attendre la fin du chargement (celui-ci peut être long)

9) Une fois le chargement fini, cliquer sur « Edition » puis « Annuler » pour annuler la suppression des autres bandes sons voisines et ainsi pouvoir répéter le même protocole pour extraire chaque bande son séparément.

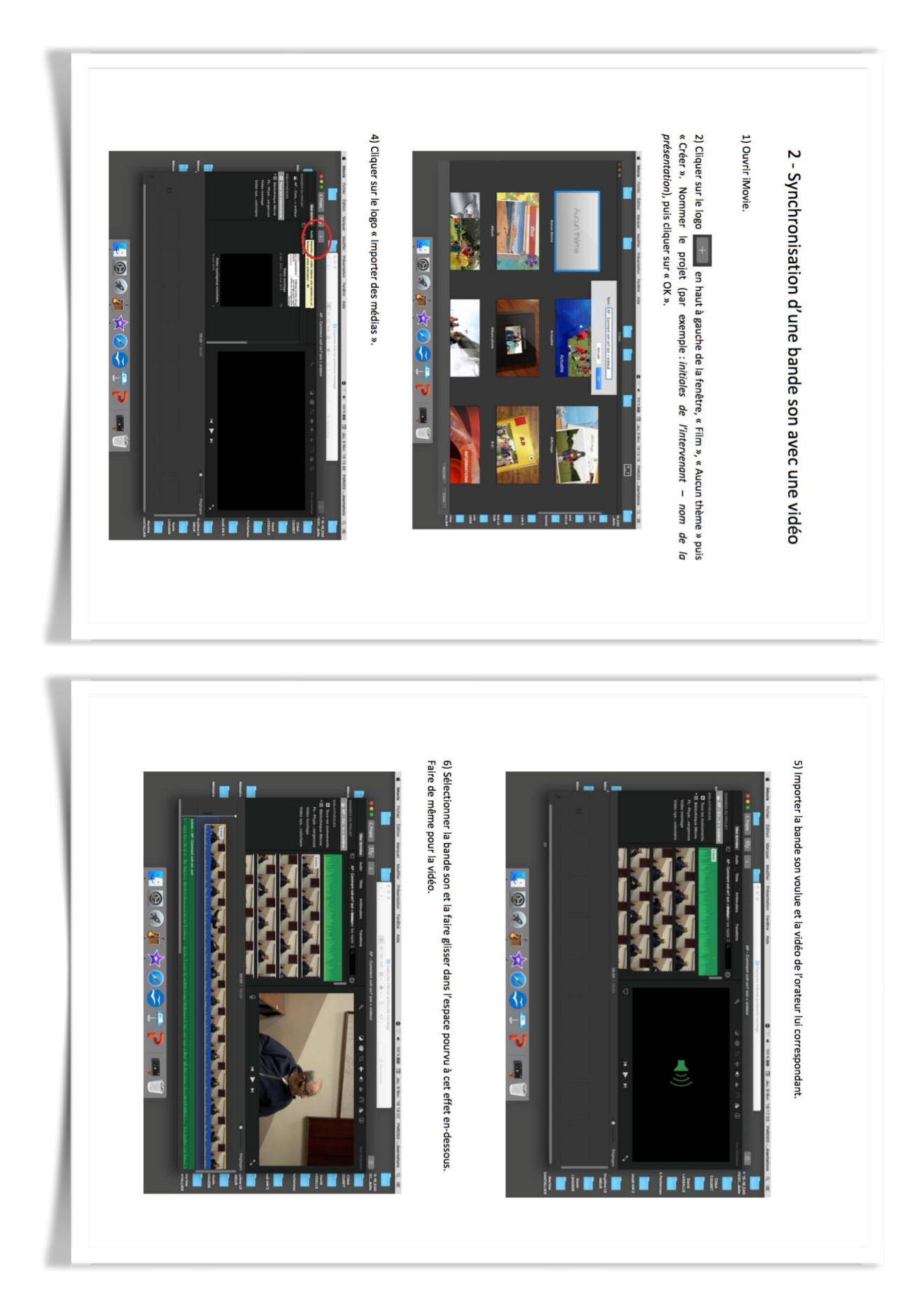

### **ANNEXE 5 : SYNCHRONISATION D'UNE BANDE SON AVEC UNE VIDEO**

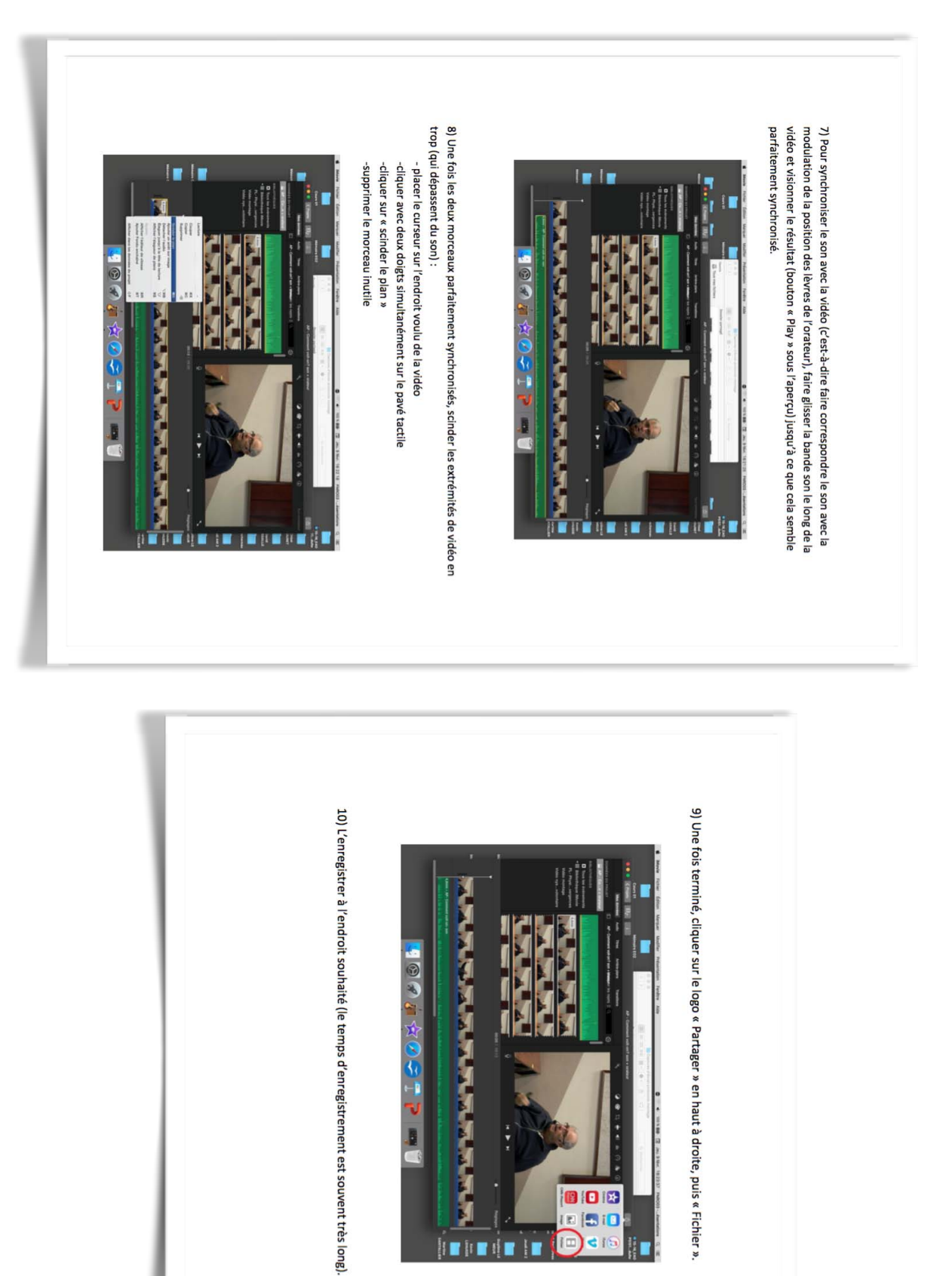

000 **DISID**  $16$ ë

**Some Some Some Some Some** 

#### **ASTUCES:**

· Pour être le plus précis possible lors de la synchronisation bande son - vidéo, il est possible de zoomer sur votre travail en bougeant le curseur présent à droite en-dessous de l'aperçu vidéo (à côté de « Réglages »).

· Pour la synchronisation, dans l'espace de travail, il est impossible de faire glisser la vidéo le long de la bande son. C'est donc la bande son qu'il faut toujours déplacer par rapport à la vidéo. Dans le cas où l'on voudrait faire démarrer le son quelques instants avant le début de la vidéo, il existe une astuce :

-rajouter un arrière-plan noir ou blanc au début de la vidéo pour la rallonger -puis faire glisser le son le long de la vidéo.

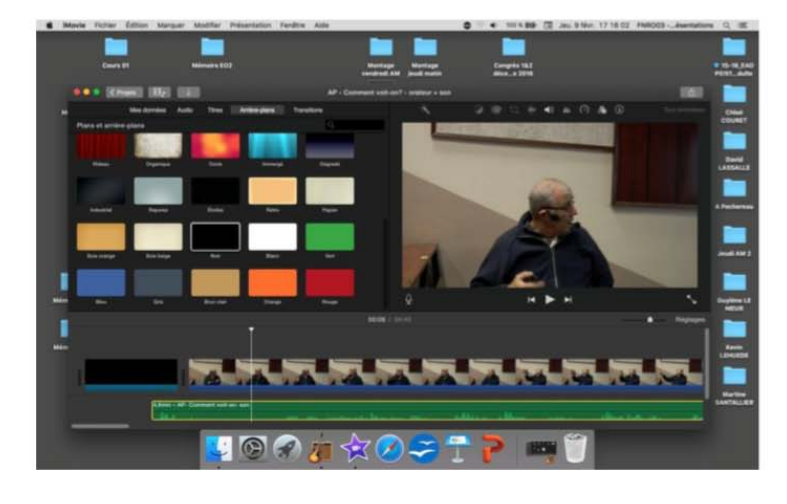

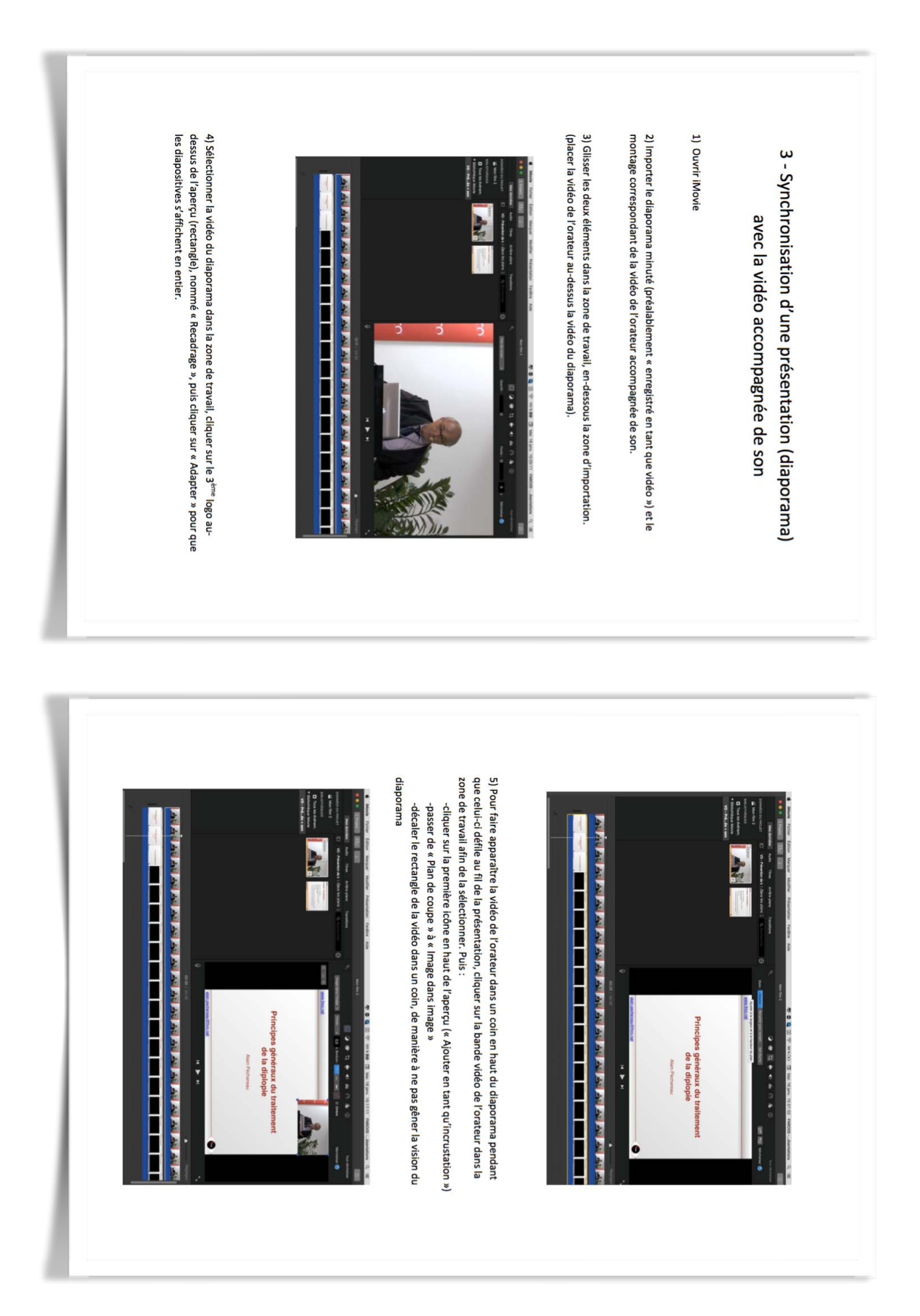

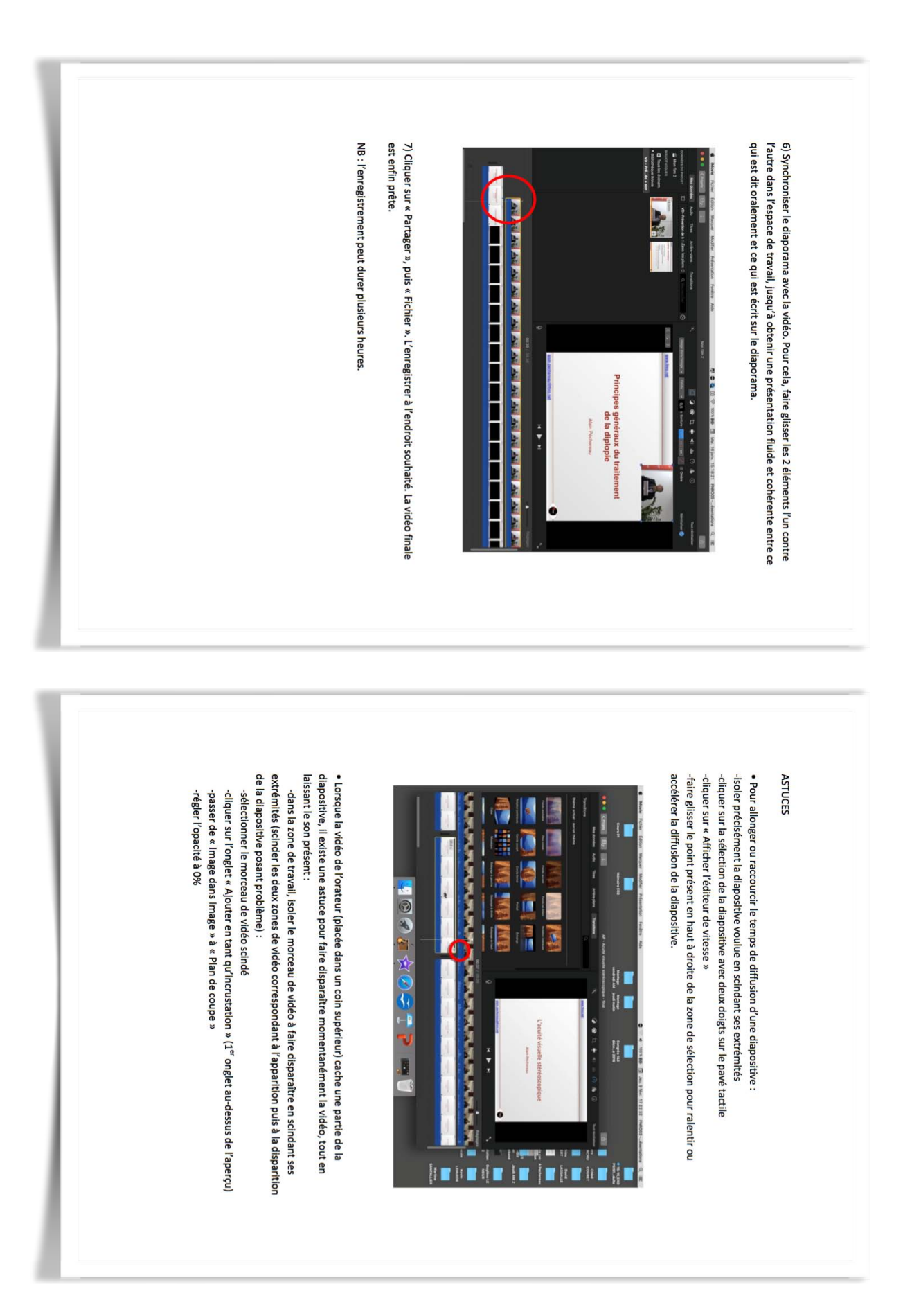

· Lors de l'enregistrement de chaque nouveau projet iMovie ou GarageBand, penser à indiquer de quoi il s'agit dans le titre pour ne pas s'y perdre par la suite. Par exemple :

-« AP - Comment voit-on ? - son »  $\rightarrow$  « AP » pour Alain Péchereau, « Comment voiton ? » pour indiquer l'intitulé de la présentation, « son » pour indiquer qu'il s'agit de la bande son.

-« AP - Comment voit-on ? - vidéo + son » → « vidéo + son » pour préciser qu'il s'agit de la vidéo de l'orateur synchronisée avec la bande son

-« AP - Comment voit-on ? - final »  $\rightarrow$  « final » pour indiquer le montage final de la présentation